## **OSSTech Mailman**

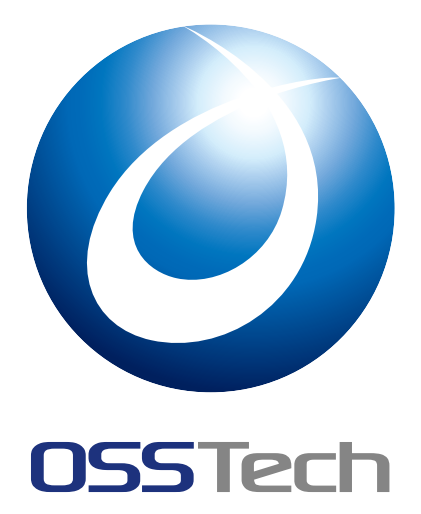

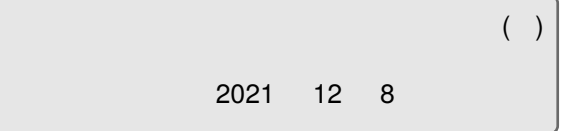

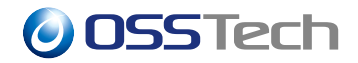

### 1 Mailman **that is a comparable to the formula** of the second series of the series of the series of the series of the series of the series of the series of the series of the series of the series of the series of the series 1.1 Mailman の管理権限の種類 . . . . . . . . . . . . . . . . . . . . . . . . . . . . . . . . . . . . 1 2  $\sim$  2 2.1 [メーリングリスト一覧](#page-3-1) . . . . . . . . . . . . . . . . . . . . . . . . . . . . . . . . . . . . . . . 2 2.2 メーリングリスト作成 . . . . . . . . . . . . . . . . . . . . . . . . . . . . . . . . . . . . . . . 2 2.3 [メーリングリスト削除](#page-3-2) . . . . . . . . . . . . . . . . . . . . . . . . . . . . . . . . . . . . . . . 3 2.4 [サイト管理者パスワード](#page-4-0)の設定 . . . . . . . . . . . . . . . . . . . . . . . . . . . . . . . . . . 4 2.5  $\blacksquare$ [2.6 Mailman](#page-5-0) サービスの起動・停止 . . . . . . . . . . . . . . . . . . . . . . . . . . . . . . . . . . 5  $3$ 3.1 [メーリングリスト管理画面へのロ](#page-7-0)グイン . . . . . . . . . . . . . . . . . . . . . . . . . . . . . 7 3.2 メンバー管理 . . . . . . . . . . . . . . . . . . . . . . . . . . . . . . . . . . . . . . . . . . . . 7 3.3 [メーリングリスト設定](#page-8-0) . . . . . . . . . . . . . . . . . . . . . . . . . . . . . . . . . . . . . . . 11 3.4 (according to the contract of the contract of the contract of the contract of the contract of the contract of the contract of the contract of the contract of the contract of the contract of the contract of the contract 3.5 [メーリングリ](#page-9-1)スト管理者パスワード変更 . . . . . . . . . . . . . . . . . . . . . . . . . . . . . 20 4  $\sim$  21 4.1 [メーリングリスト一覧と案内ページ](#page-22-0) . . . . . . . . . . . . . . . . . . . . . . . . . . . . . . . . 21 4.2 (The set of the set of the set of the set of the set of the set of the set of the set of the set of the set o 4.3 [アーカイブの検索](#page-22-1) . . . . . . . . . . . . . . . . . . . . . . . . . . . . . . . . . . . . . . . . . 24 5 コマンドによる [Mailman](#page-23-0) の管理 25 [5.1](#page-24-0)[mmsitepass](#page-24-0)[\(](#page-24-0)サイト管理者パスワードの設定・変更) . . . . . . . . . . . . . . . . . . . . . . 25 5.2 list\_lists(メーリングリストの一覧表示) . . . . . . . . . . . . . . . . . . . . . . . . . . . . . . 25 5.3 newlist([メーリングリストの作成](#page-27-0)) . . . . . . . . . . . . . . . . . . . . . . . . . . . . . . . . . 25 5.4 rmlist(Xarabata to the set of the set of the set of the set of the set of the set of the set of the set of 5.5 list\_admins([メーリングリスト管理者の](#page-27-2)一覧表示) . . . . . . . . . . . . . . . . . . . . . . . . 26 [5.6 list\\_members \(](#page-27-3)メーリングリストメンバーの一覧表示) . . . . . . . . . . . . . . . . . . . . . . 26 [5.7 find\\_members \(](#page-28-0)メーリングリストメンバーの検索) . . . . . . . . . . . . . . . . . . . . . . . . 27 5.8 add\_members ([メーリングリストメンバーの登録](#page-28-1)) . . . . . . . . . . . . . . . . . . . . . . . 27 5.9 remove\_members ([メーリングリスト会員の削除](#page-28-2)) . . . . . . . . . . . . . . . . . . . . . . . . 28 5.10 change\_pw ([メーリングリスト管理者のパスワード](#page-29-0)変更) . . . . . . . . . . . . . . . . . . . . 29 5.11 config\_list ([メーリングリスト設定のエクスポート](#page-29-1)/インポート) . . . . . . . . . . . . . . . . . 29 5.12 dumpdb ([設定ファイルのダンプ](#page-30-0)) . . . . . . . . . . . . . . . . . . . . . . . . . . . . . . . . . 30

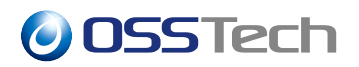

5.13 withlist (対話的なメーリングリストパラメーターの更新) . . . . . . . . . . . . . . . . . . . . . 31

## <span id="page-3-0"></span> $\boxed{1}$  **Mailman**

<span id="page-3-2"></span><span id="page-3-1"></span>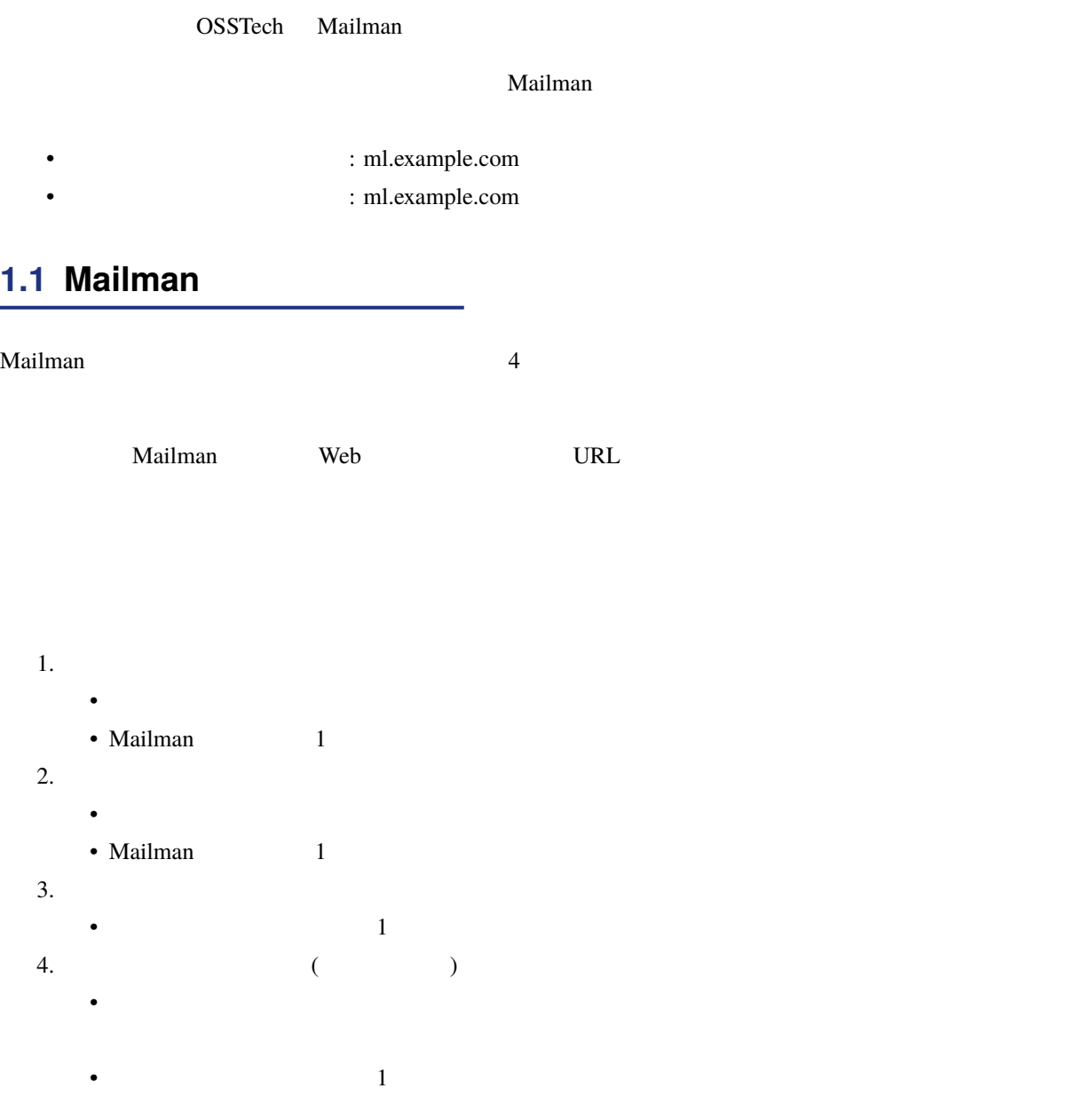

**2 サイト管理者向けガイド**

### <span id="page-4-0"></span>**2.1 メーリングリスト一覧**

Mailman URL **National URL** URL is the URL of the URL is the URL of the URL is the URL of the URL of the URL is the URL of the URL of the URL is the URL of the URL of the URL is the URL of the URL of the URL of the URL of t

• https://ml.example.com/mailman/admin

ml.example.com メーリングリスト ようこそ! 現在 ml.example.com で公開されているメーリングリストは以下の通りです。 リスト名をクリックすると、詳しい説明や入会・退会の方法、 会員オプションの変更方法などが記載された案内ページに移動します。表示されてい<br>ないリストの総合案内のページへの移動は、このページの URL に '/' とリストの名前 を付けたURLを開いてください。 リスト管理者は<u>リスト管理一覧ページ</u>で自分の管理ページを探してください。 リストの利用に関するトラブルは、次の宛先に連絡してください: <u>mailman@ml.example.com</u>. リスト 説明 Mailman<br>test1 [説明無し] [説明無し]

 $1$ 

<span id="page-4-1"></span>**2.2 メーリングリスト作成**

URL <sub>URL</sub> to the URL in the URL is the URL in the URL in the URL is the URL in the URL in the U.S. in the U.S. in the U.S. in the U.S. in the U.S. in the U.S. in the U.S. in the U.S. in the U.S. in the U.S. in the U.S. in

• https://ml.example.com/mailman/create

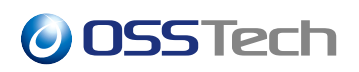

ml.example.com メーリングリストを作成 

また、最初のリスト管理者のメールアドレスが必要です。リスト作成後にリストの初期パスワードが管理者宛に送信されます。リスト管理者は、パスワードの変更やリスト管理者の追加ができます。

Mailmanが自動的に初期パスワードを生成させたければ、下の自動生成で「はい」を選び、パスワード入力欄は空白のままに しておいてください。

新しいメーリングリストを作成するには、リスト作成権限が必要です。 サイトには*リスト作成者*のパスワードを一番下の欄に入力してください。 サイト管理者のパスワードも使えます。

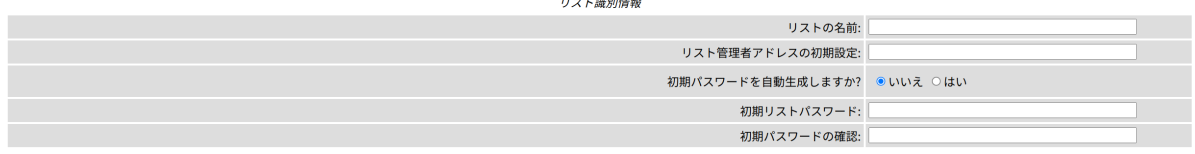

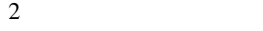

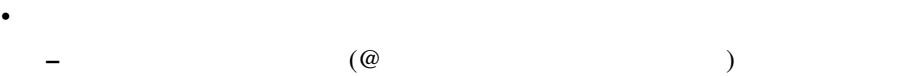

- •「リスト管理者アドレスの初期設定」
- **–** メーリングリスト管理者のメールアドレスを入力します。
- **Figure** 1988
- **–** 作成するメーリングリストの管理者用のパスワードを自動生成、もしくはパスワードを指定し
- $\blacksquare$ **–**「はい」を選択すると、メーリングリストに登録したメンバーは「制限付き会員」として登録され、
- **–**「制限付き会員」は、リスト管理者が投稿制限の無い通常の「会員」に変更することが可能です。
- $\blacksquare$ **–**「はい」を選択すると、「管理者アドレスの初期設定」に指定したメールアドレスにメーリングリス
- •「リスト作成者の認証パスワード」 **–** サイト管理者のパスワード、またはメーリングリスト作成・削除者のパスワードを指定してくだ
- 

トンクレード」「Web *URL」という*などは、このでは、この場合は、この場合は、この場合は、この場合は、この場合は、この場合は、この場合は、この場合は、この場合は、この場合は、この場合は、この場合は、この場合は、この場合は、この場合は、この場合は、この場合は、この場合は、この場合は、この場合は、この場合は、この場合は、この場合は、この場合は、この場合は、この場合は、この場合は、この場合は、この場合は、この場合は、この場合は、この場合

<span id="page-5-0"></span>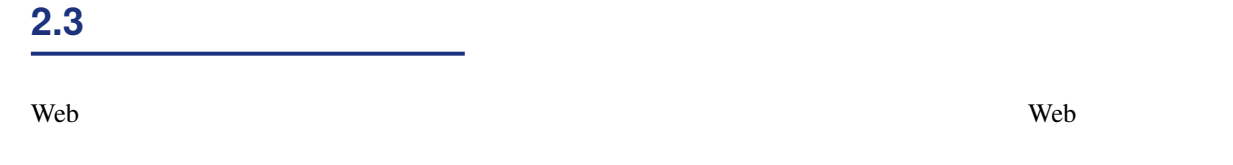

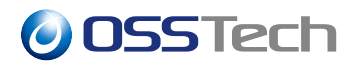

#### Web  $\lvert \text{Opt/osstech/etc/main} \rvert \text{mm\_cfg.py}$

#### OWNERS\_CAN\_DELETE\_THEIR\_OWN\_LISTS = yes

 $\Delta$ pache extension  $\Delta$ 

 $\text{URL}$ 

• https://ml.example.com/mailman/rmlist/

<span id="page-6-0"></span>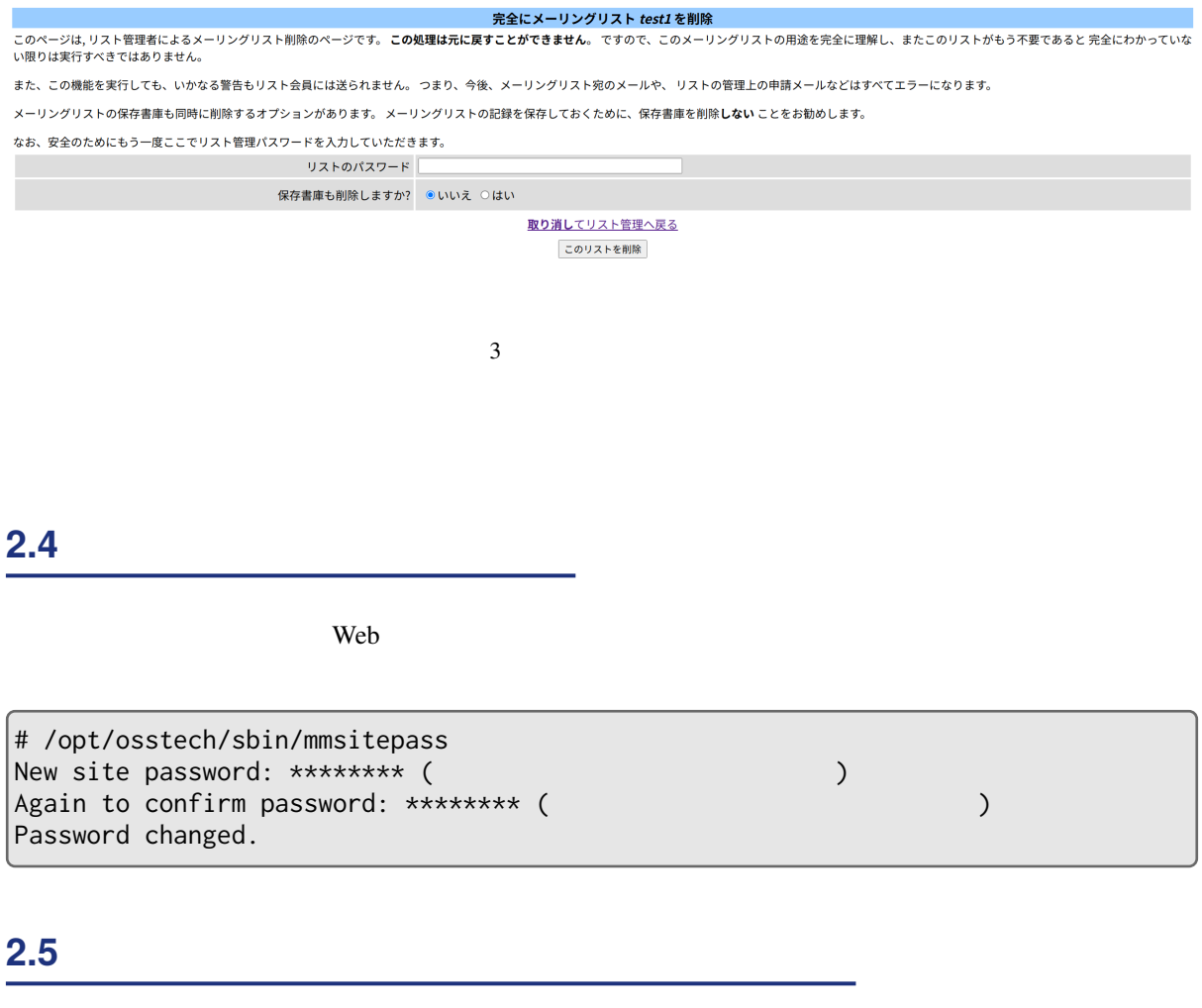

<span id="page-6-1"></span> $\aleph$ eb et  $\aleph$ 

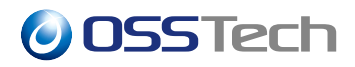

```
# /opt/osstech/sbin/mmsitepass -c
New site password: ******** (リスト作成・削除者のパスワードを入力)
Again to confirm password: ******** (リスト作成・削除者のパスワードを再入力)
Password changed.
```
### <span id="page-7-0"></span>**2.6 Mailman**

#### **2.6.1** *Simulation* $\mathbb{R}$  **<b>***Simulation*  $\mathbb{R}$  *Simulation* $\mathbb{R}$  *Simulation* $\mathbb{R}$  **<b>***Simulation*

Mailman **Mailman** (1999) ファイル・サービス しゅうしょう

```
# systemctl start osstech-mailman
```
#### Mailman **Mailman** (1999) ファイル・サービス しゅうしょう

# systemctl stop osstech-mailman

Mailman **Mailman** (1999) ファイルサービス なんしゃくださいます。

```
# systemctl status osstech-mailman
  osstech-mailman.service - OSSTech Mailman Queue Runner
  Loaded: loaded (/usr/lib/systemd/system/osstech-mailman.service;
  Active: active (running) since 2021-08-11 09:15:43 JST; 5s ago
```
Active active(running) Active active(dead)

#### **2.6.2 Web**

Mailman Web

# systemctl start httpd

Mailman Web

# systemctl stop httpd

Mailman Web

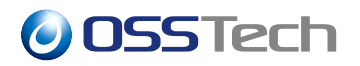

# systemctl status httpd httpd.service - The Apache HTTP Server Loaded: loaded (/usr/lib/systemd/system/httpd.service; enabled; Active: active (running) since 2021-07-26 17:07:45 JST;

<span id="page-8-0"></span>Active active(running) Active inactive(dead)

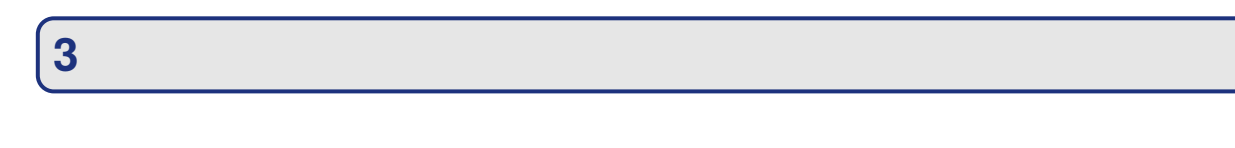

 $URL$ 

<span id="page-9-0"></span>**3.1** *S* 

• https://ml.example.com/mailman/admin/

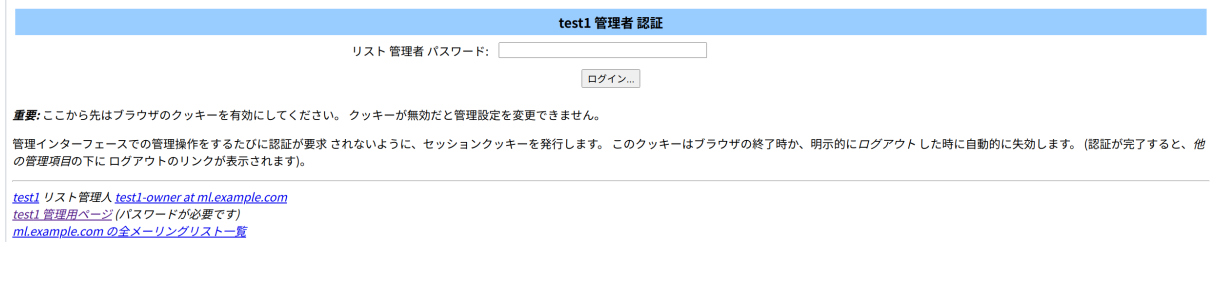

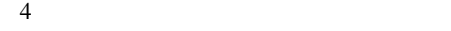

<span id="page-9-1"></span>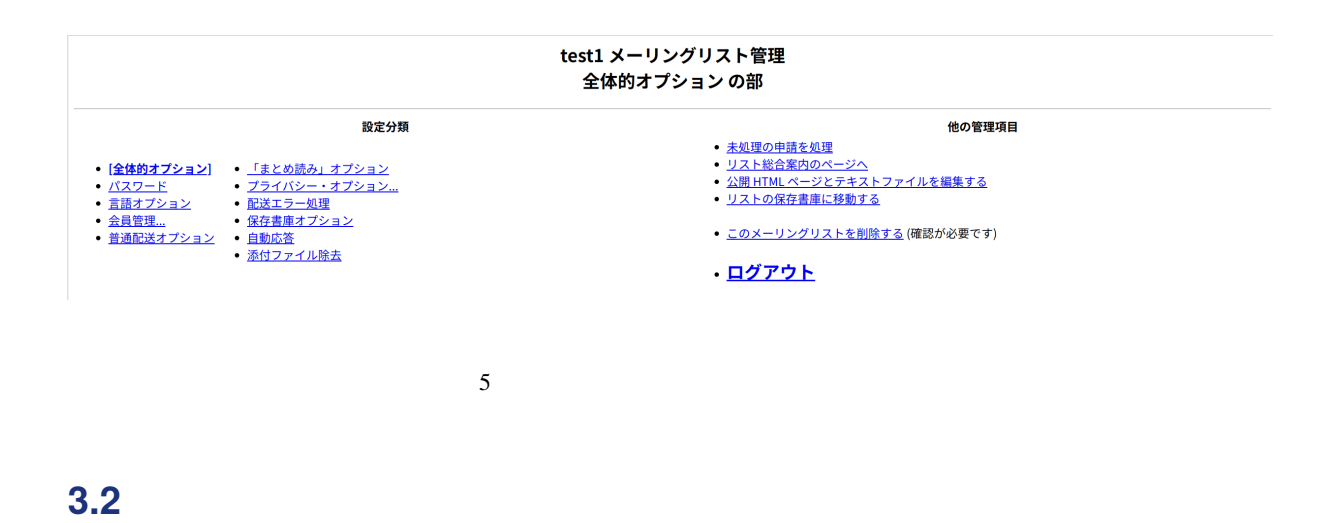

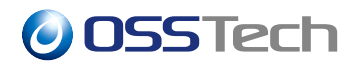

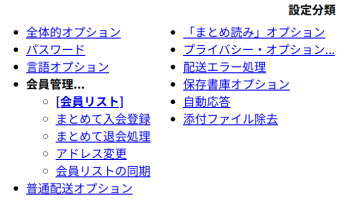

- 他の管理項目 • <u>未処理の申請を処理</u><br>• <u>リスト総合案内のページへ</u><br>• <u>公開 HTML ページとテキストファイルを編集する</u><br>• <u>リストの保存書庫に移動する</u> • このメーリングリストを削除する (確認が必要です)
- · ログアウト

### **3.2.1 メンバー一覧**

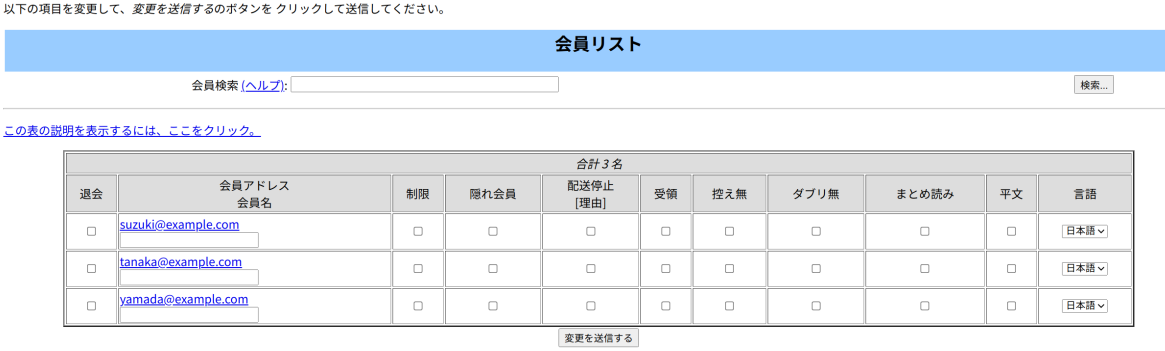

 $6<sub>1</sub>$ 

 $7$ 

- **–** メーリングリストへのメール投稿時に配信前に承認が必要です。  $\bullet$   $\bullet$   $\bullet$   $\bullet$   $\bullet$ **–** 公開されるメンバー一覧のリストに表示されません。
- 配送停止 **–** メールの配信が停止されます。
- $\bullet$
- **–** メールを投稿した際に、受領通知のメールを応答します。
- $\bullet$

 $\bullet$ 

**–** メールを投稿した際に、投稿者にはメールを配送しません。

 $\bullet$   $\bullet$   $\bullet$   $\bullet$   $\bullet$ 

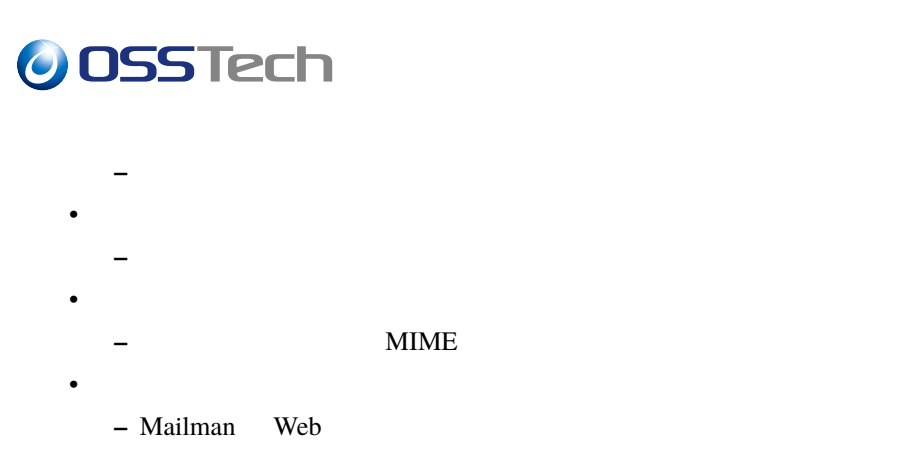

#### **3.2.2 メンバー登録**

メーリングリストのメンバー登録は、「会員管理.. .」メニュー内の「まとめて入会登録」から行ないます。

以下の項目を変更して、*変更を送信する*のボタンを クリックして送信してください。

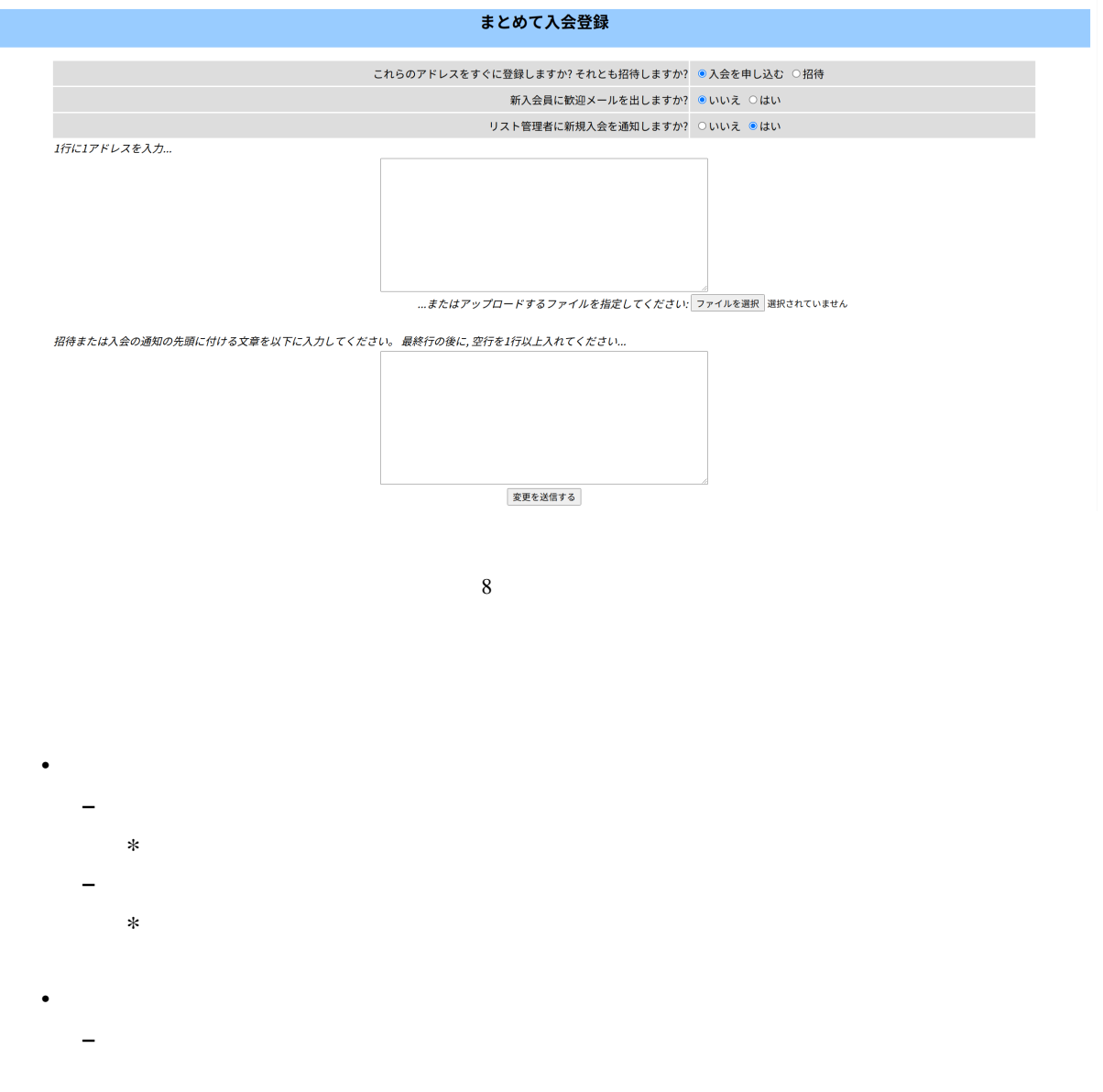

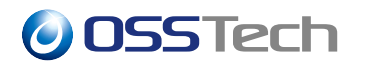

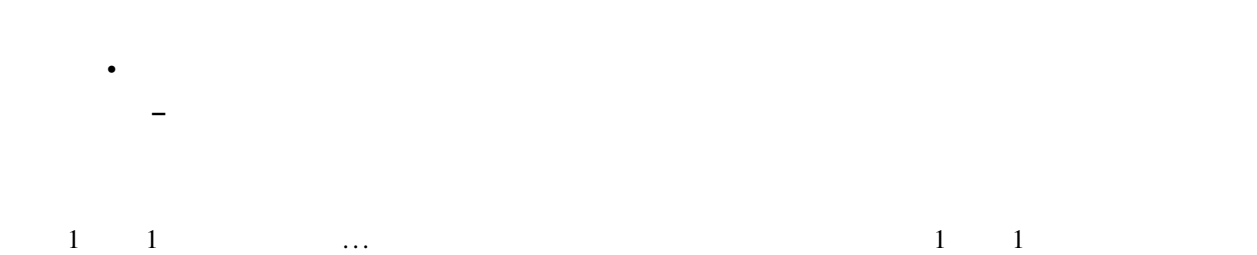

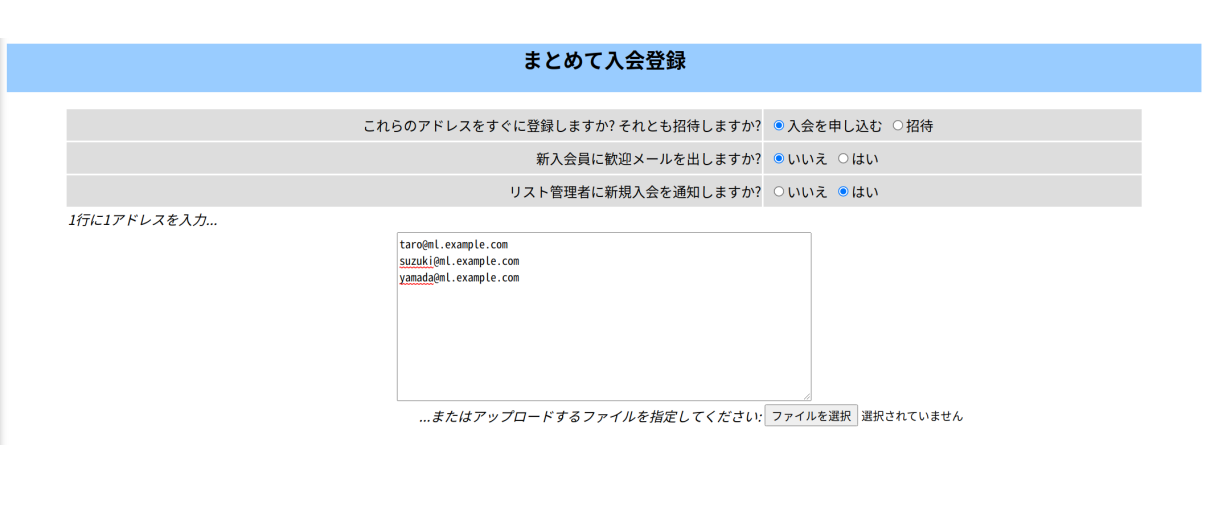

 $9<sub>3</sub>$ 

多数のメンバーを一括して登録したい場合は、「.. .またはアップロードするファイルを指定してください」の  $\mathbf 1$ 

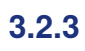

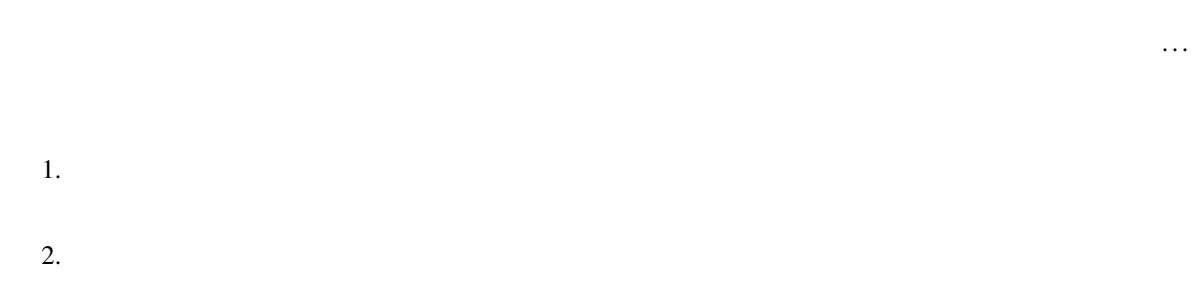

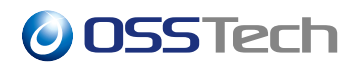

#### 以下の項目を変更して、*変更を送信する*のボタンを クリックして送信してください。

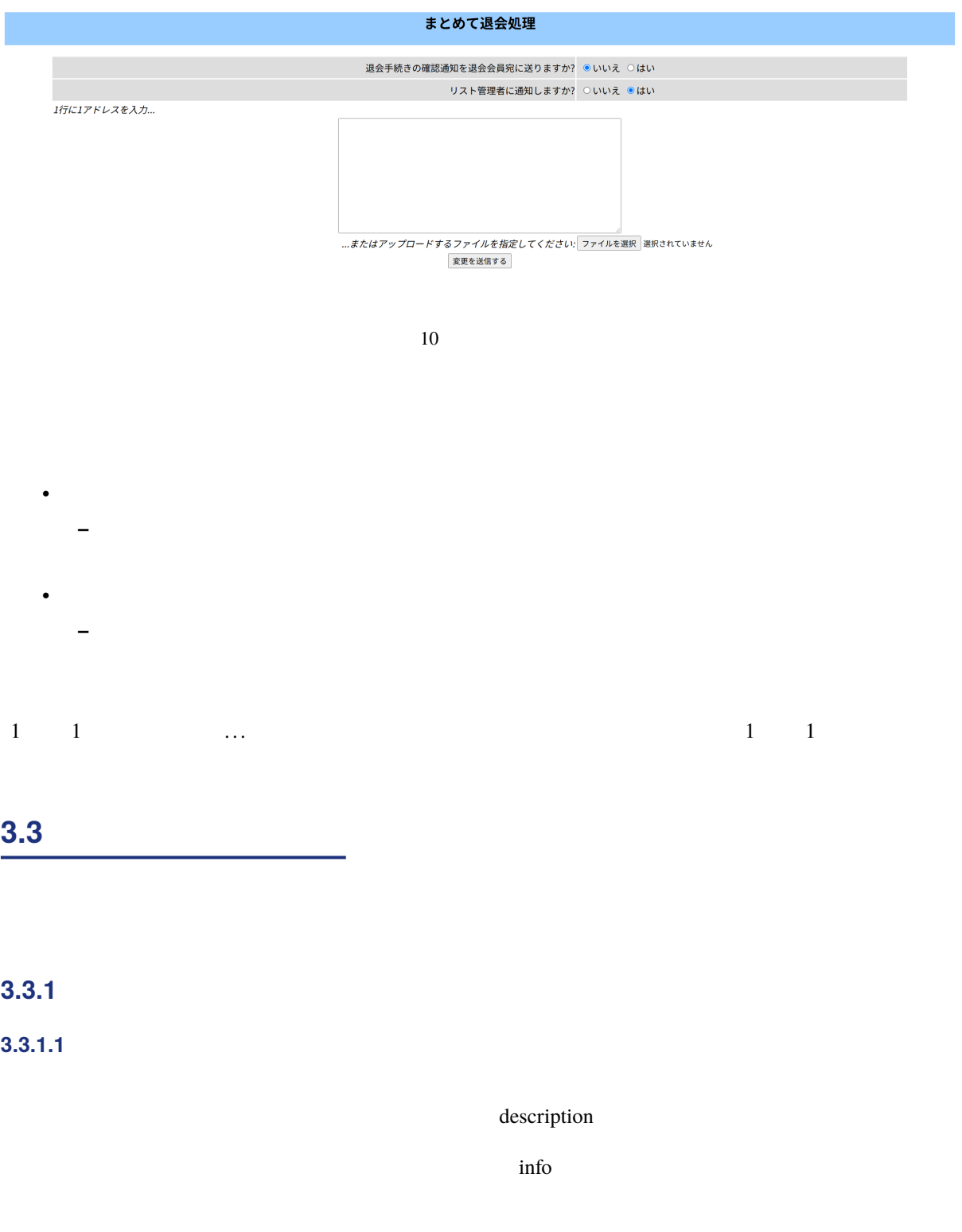

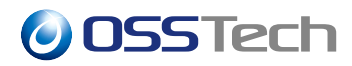

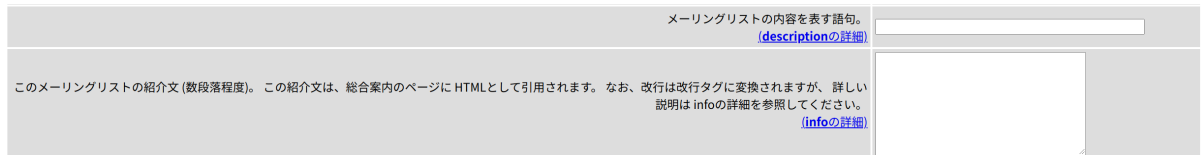

 $11$ 

#### $3.3.1.2$

 $\mathbf S$ ubject  $\mathbf S$ ubject  $\mathbf S$ 

subject\_prefix

 $\%$ d

#### $\%05d$

г

subject\_prefix (general): 件名の先頭に付ける語句。

指定した語句を件名の先頭に付けます。 メールソフトの一覧画面で、リストからのメールが区別しやすくなります。 指定する語句は簡潔にしてください。 リスト名が長いときは、わかる程度に短くするといいでしょう。 さら<br>に、 %d 指示子で通し番号を入れることができます。 例: [listname %d] -> [listname 123], (listname %05d) -> (listname 00123)

件名の先頭に付ける語句。 [Test1:%d]

変更を送信する

 $\overline{2}$ 

 $12$ 

**3.3.1.3** *Same and Security with the security with the second security with the second second second second second second second second second second second second second second second second second second second second* 

owner moderator

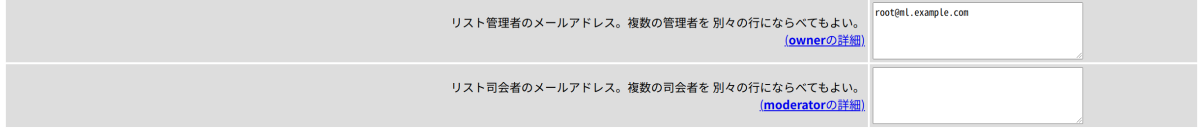

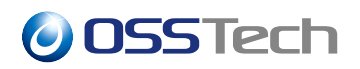

#### $3.3.1.4$

max\_message\_size  $KB$  0 投稿メール本文の最大サイズ(KB)。無制限にするには 0 を設定してください。<br><u>(max\_message\_sizeの編集</u>)  $14$ 

#### $3.3.1.5$

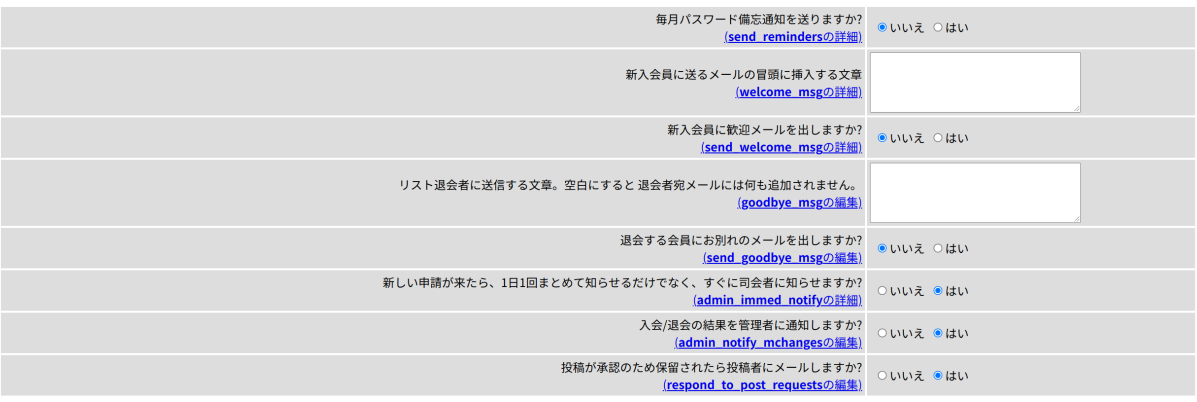

 $LDAP$ 

**–** メーリングリストへの投稿時に承認が必要なメンバーに対して、メールを投稿した際にメーリング

 $15$ 

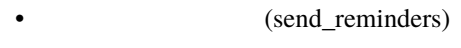

**–** Mailman **Outfirms** and the contract the contract text that the contract  $\mathcal{L}$  of the contract text of the contract of the contract of the contract of the contract of the contract of the contract of the contract of t

• (respond\_to\_post\_requests)

#### **3.3.2 プライバシー・オプションの設定**

 $(\ )$ 

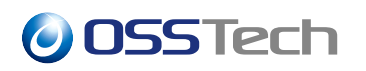

- $\bullet$  and  $\bullet$  and  $\bullet$
- **–** 申請は承認されます。
- $\bullet$ **–** 申請がリスト管理者とリスト司会者に転送され、承認するかどうかの判定待ちとなります。
- <del>–</del> リスト管理者のことを「未満」「破壊」「破壊」のいずれが、「破壊」のいずれが、「破壊」のいずれが
- $\bullet$
- **–** 申請は拒否されます。申請者には拒否した旨を示すメールが送信されます。
- $\bullet$
- **–** 申請は破棄されます。申請者にも管理者にも破棄メールの通知は行なわれません。

#### **3.3.2.1**

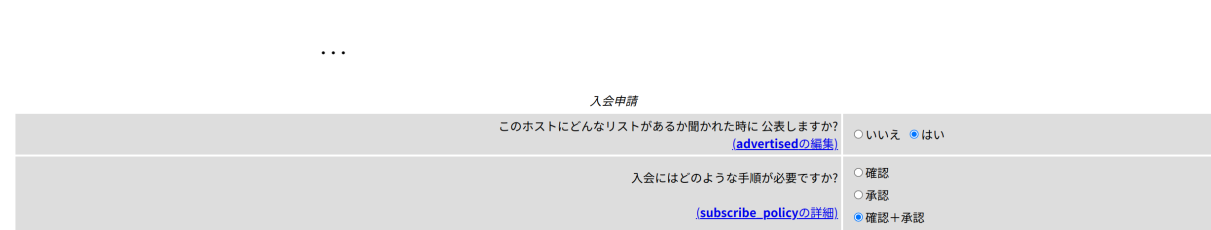

 $\mathcal{R}$ 

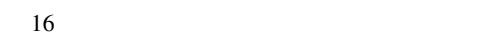

- $\blacksquare$ • メンバーがこのメーリングリストに参加する際の手順について次のいずれかを選択します。 **–**「確認」: メンバー自身のメールでの入会確認のみで参加を許可します。 **–**「承認」: リスト管理者、またはリスト司会者による承認操作が必要です。
	- **–**「確認 + 承認」: 「確認」と「承認」の両方の手続きが必要です。

(unsubscribe\_policy)

**3.3.2.2 メンバー一覧の公開設定**

private\_roster

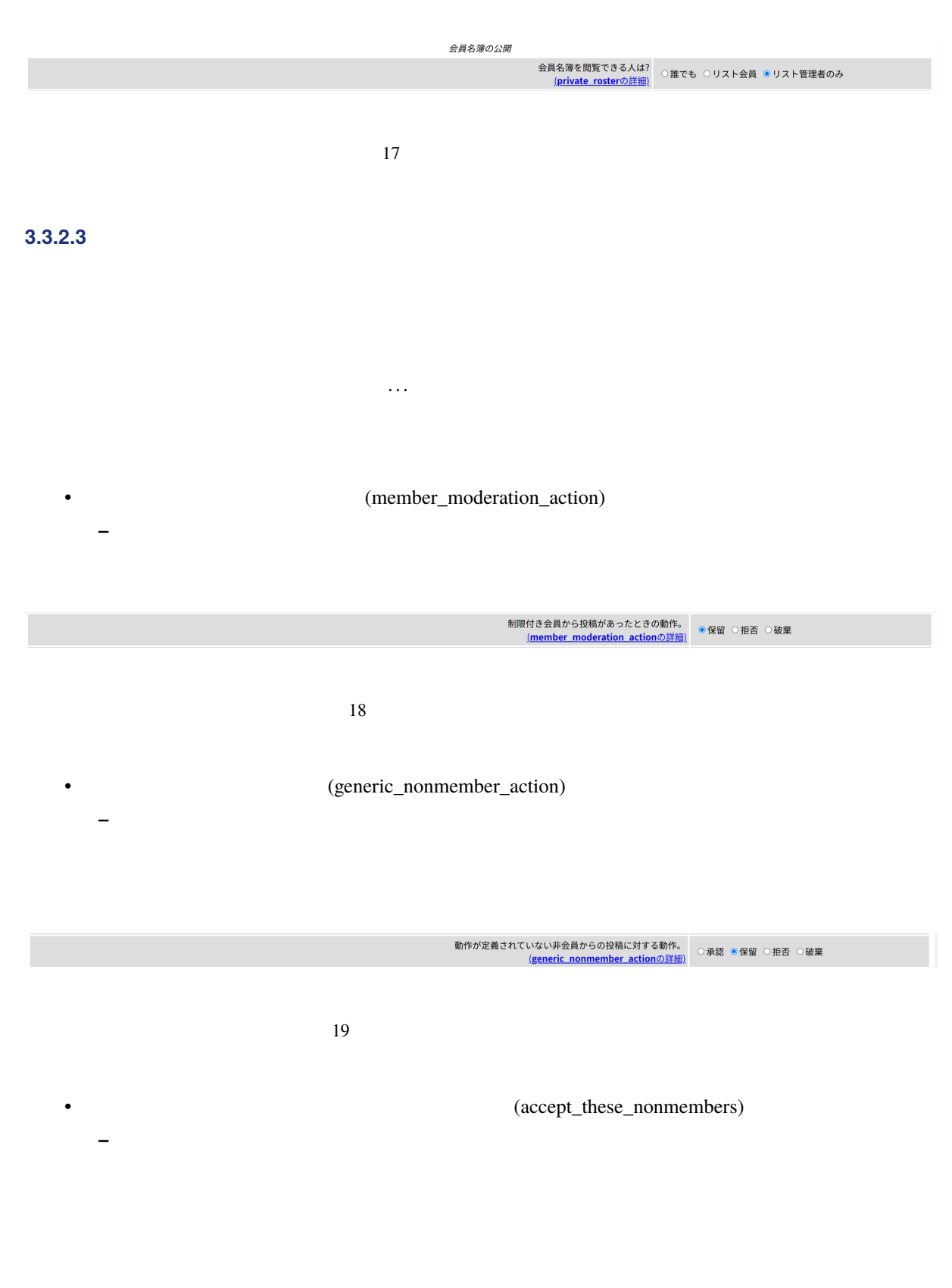

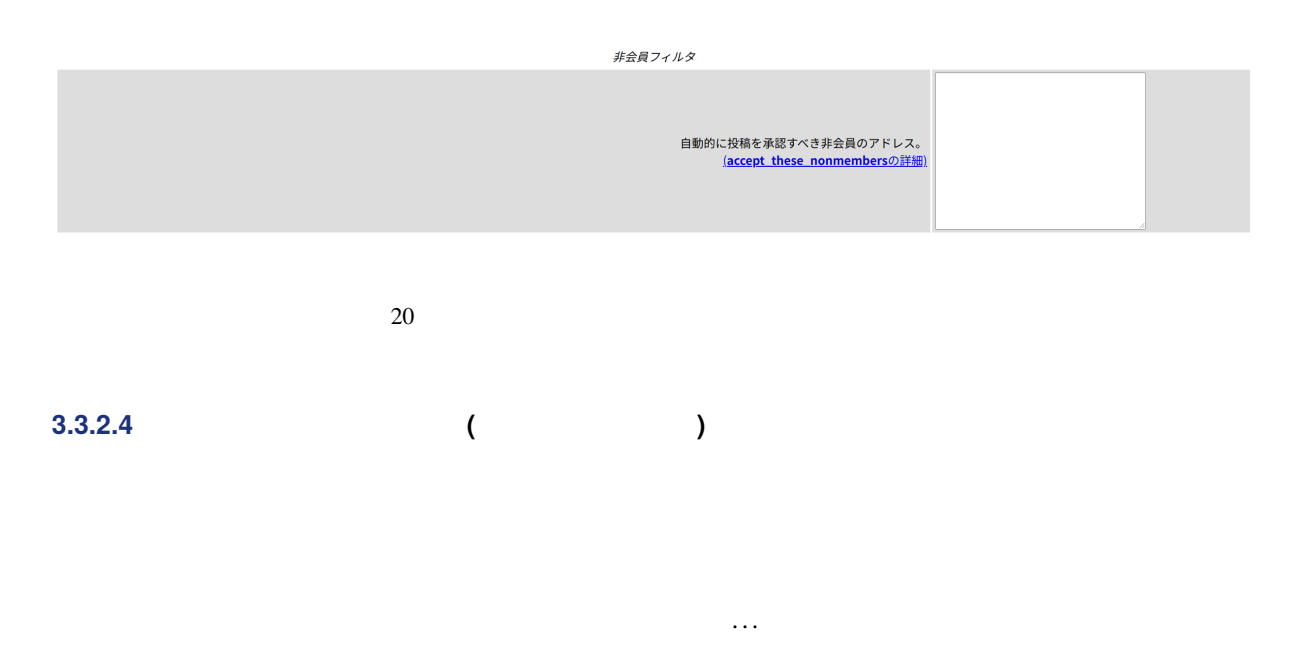

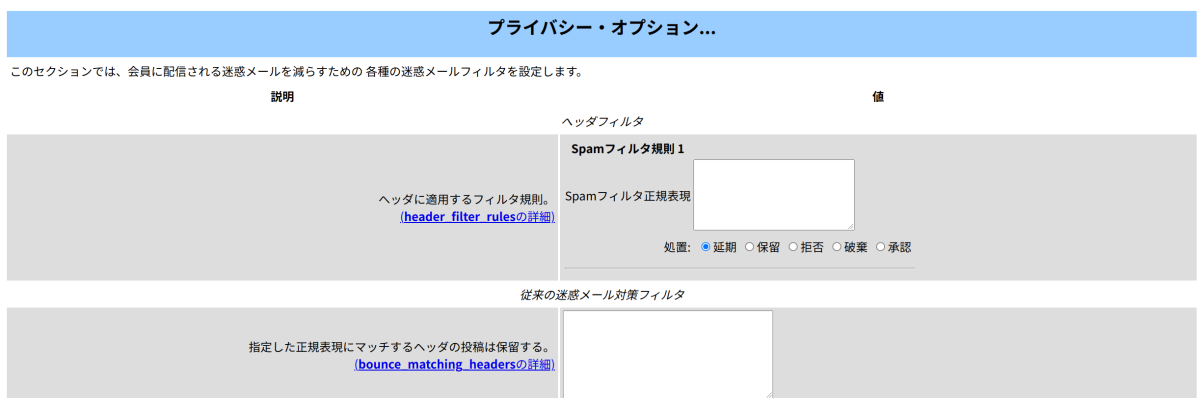

 $21$ 

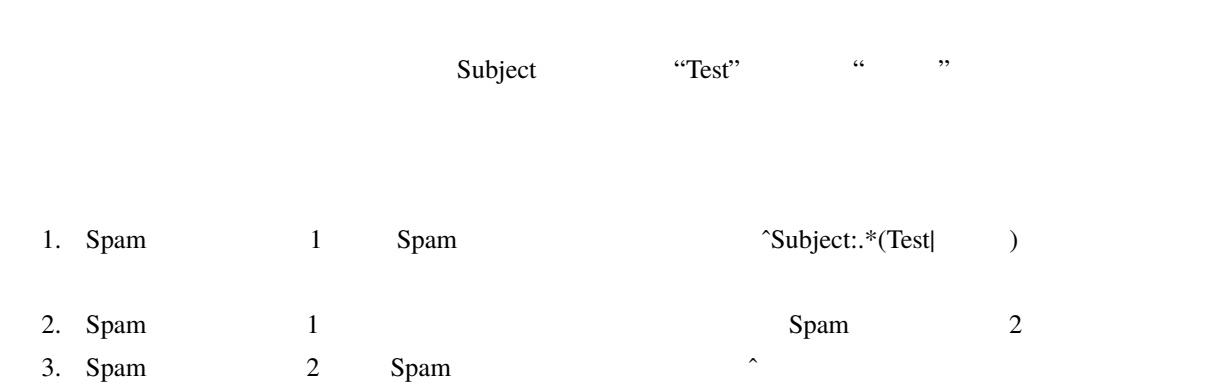

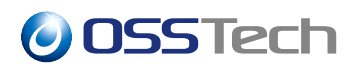

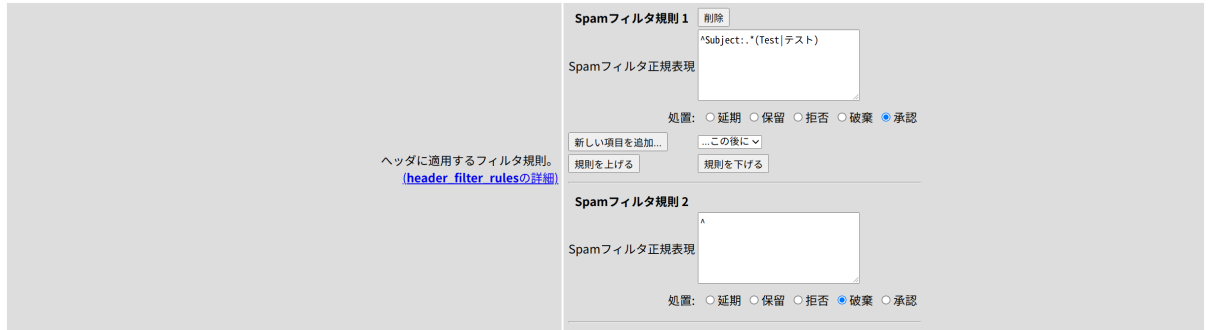

22

- 1. Spam 1 ... ... ... ... ... ... ...  $Spam$  1
- 2. Spam 1 Spam 1 Spam  $\gamma$ (To|Cc):.\* -owner@ $\;$

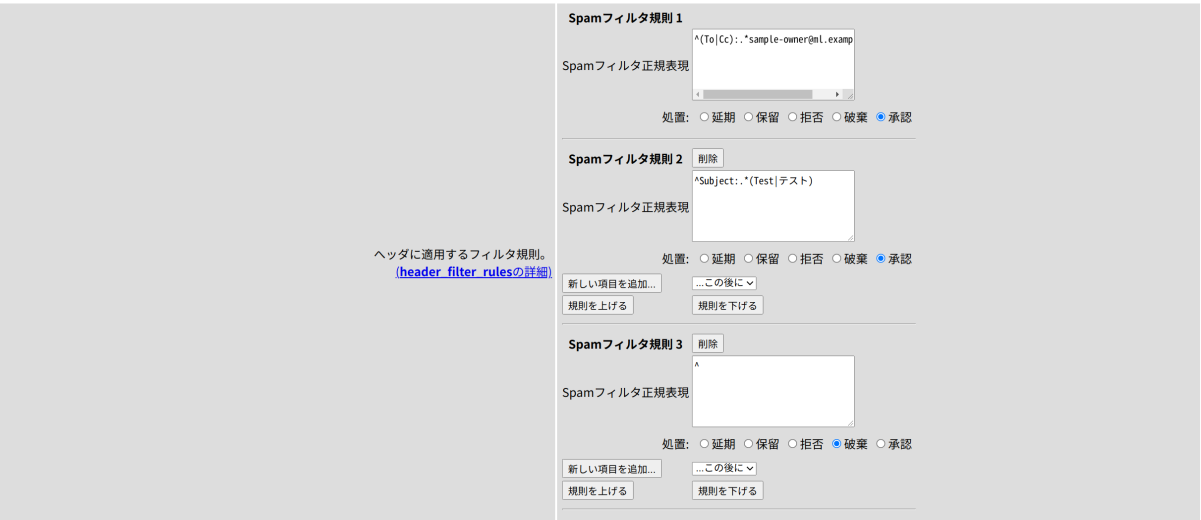

**3.3.3 まとめ読み設定**

 $\frac{1}{1}$ 

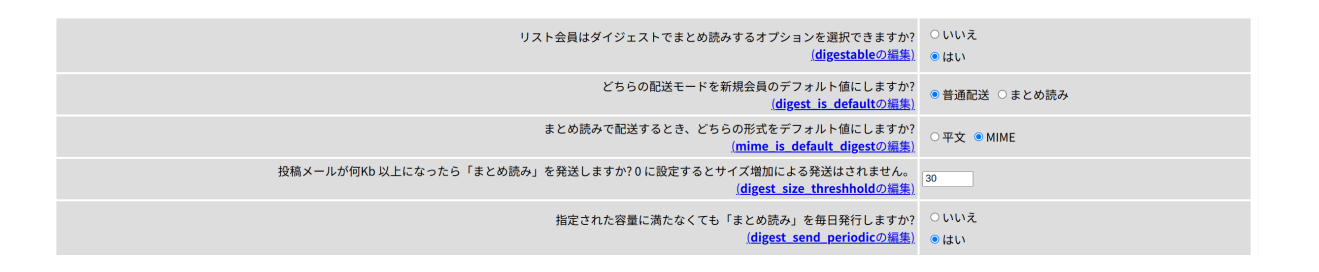

24

 $\chi$  digestable digestable

digest\_size\_threshhold」の値として KB 単位で設定します。

**3.3.4 アーカイブ設定**

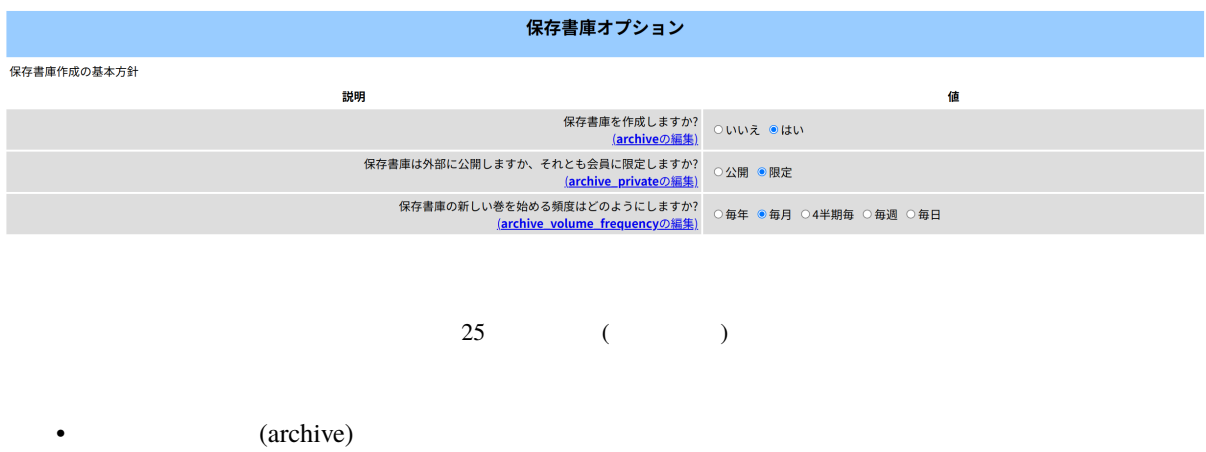

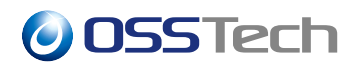

archive\_volume\_frequency

<span id="page-21-0"></span>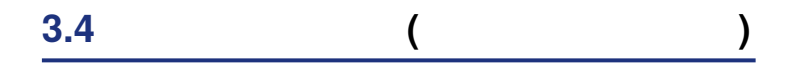

•  $\bullet$  -  $\bullet$  -  $\$ 

#### **3.4.1 未処理の申請の処理**

- 1.  $\blacksquare$
- $2.$
- $3.$
- メーリングリストに対する管理申請 Sample このページは, <u>Sampleメーリングリスト</u>に関する承認待ち管理申請の要約を表示します. 最初に, 承認待ちの入会・退会申請があれば, それらの申請を表示します.<br>その次に, 承認を受けるために保留されている投稿を表示します. それぞれの管理申請に対する処理を選択してください. 選択後に, 全部送信 ボタンをクリックしてください. <u>詳しい説明</u> もあります. また、保留投稿の 詳細を見ることもできます. 全部送信 □ 延期にチェックされているメールを全部破棄します 保留メール. 発信者:taro@ml.example.com これらすべての保留メールに対する処理: メール番号をクリックして個々のメールを見るか, taro@ml.example.com からのすべての 延期 承認 拒否 破棄 メールを見る  $\bullet$  $\bigcirc$  $\bigcirc$  $\circ$ □ サイト管理者のためにメールを保管する [1] 件名: Hello サイズ: 828 バイト □ メールを(個別に)次のアドレスに転送する: 理由: 制限付きリストへの投稿 sample-owner@ml.example.com 受信: Tue Aug 21 15:21:09 2018 □ この会員の制限フラグをクリアする □ 延期にチェックされているメールを全部破棄します 全部送信

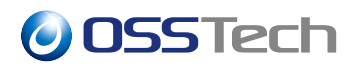

### **3.4.2 未処理の申請の保存期間の設定**

<span id="page-22-0"></span>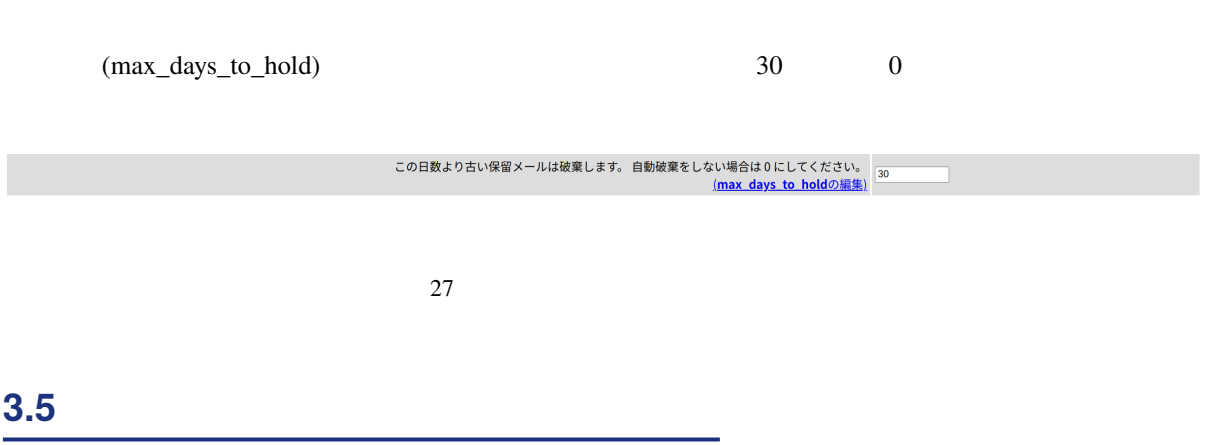

<span id="page-22-1"></span>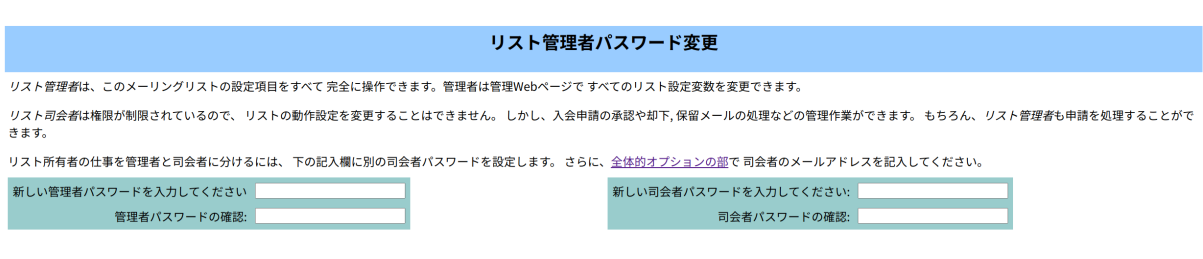

28

**4 メーリングリストメンバー向けガイド**

<span id="page-23-0"></span>**4.1 メーリングリスト一覧と案内ページ**

Mailman  $URL$ 

• https://ml.example.com/mailman/

## ml.example.com メーリングリスト

ようこそ!

現在 ml.example.com で公開されているメーリングリストは以下の通りです。 リスト名をクリックすると、詳しい説明や入会・退会の方法、 会員オプションの変更方法などが記載された案内ペー<br>ジに移動します。表示されていないリストの総合案内のページへの移動は、このページの URL に '/' とリストの名前 を付けたURLを開いてください。

リスト管理者はリスト管理一覧ページで自分の管理ページを探してください。

リストの利用に関するトラブルは、次の宛先に連絡してください: <u>mailman@ml.example.com</u>.

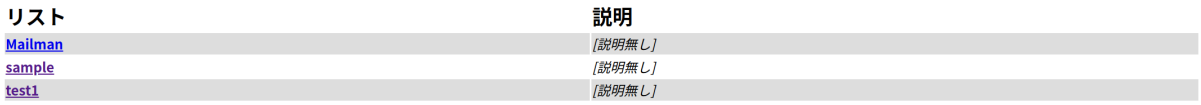

 $29 \,$ 

 $URL$ 

• https://ml.example.com/mailman/listinfo/

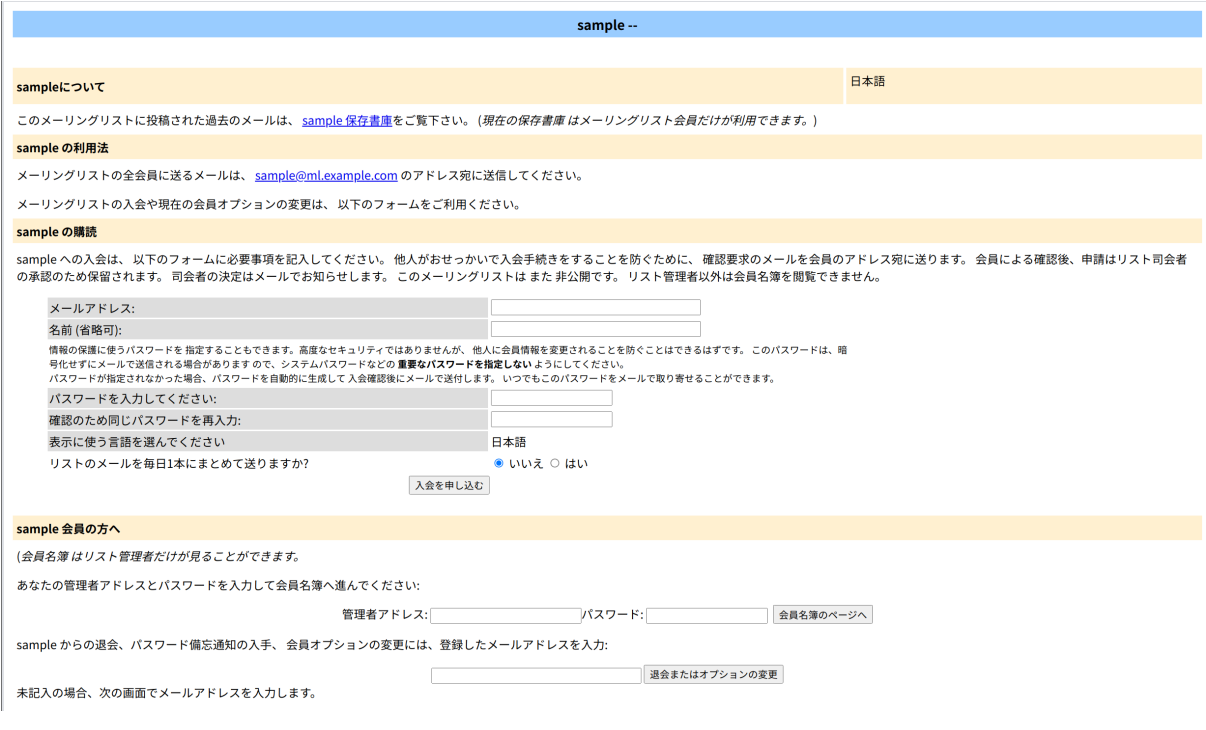

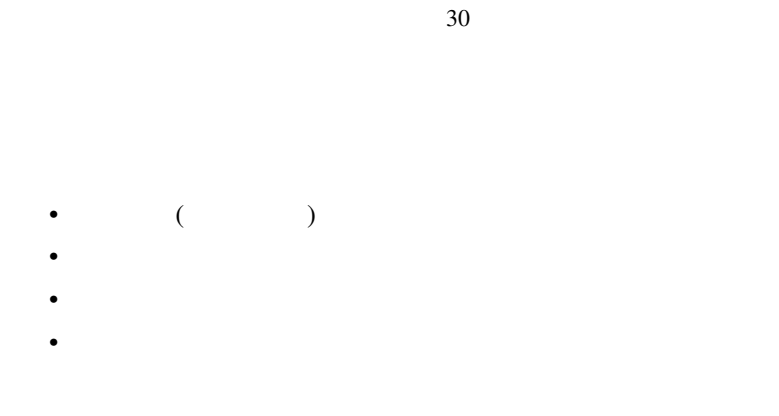

### <span id="page-24-0"></span>**4.2 保存書庫 (アーカイブ) の利用**

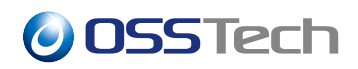

# sample 保存書庫

リストの総合案内.

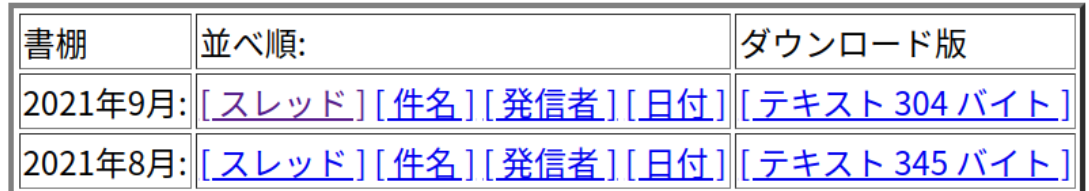

 $31$ 

# 2021年9月 保存書庫 スレッド

- 目次の順:[件名][発信者][日付]
- リストの案内...

開始: 2021年9月1日(水) 14:28:58 JST 最終: 2021年9月1日 (水) 14:29:58 JST 記事数: 2

- [Sample:2] 明日の打ち合わせ root
- [Sample:3] 打ち合わせ日程の変更について yamada@ml.example.com

最新記事の日付: 2021年 9月 1日 (水) 14:29:58 JST 書庫作成日時: 2021年 9月 1日 (水) 14:30:00 JST

- 目次の順:[件名][発信者][日付]
- リストの案内...

<span id="page-25-0"></span>この保存書庫は Pipermail 0.09 (Mailman edition) で生成しました。

**4.3 アーカイブの検索**

# sample 保存書庫

リストの総合案内 | 保存書庫の検索

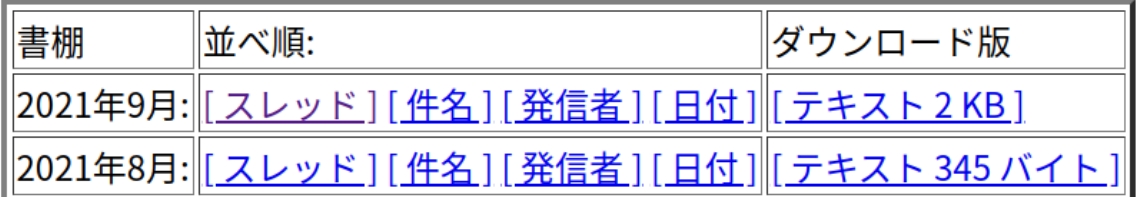

 $33$ 

 $Search$ 

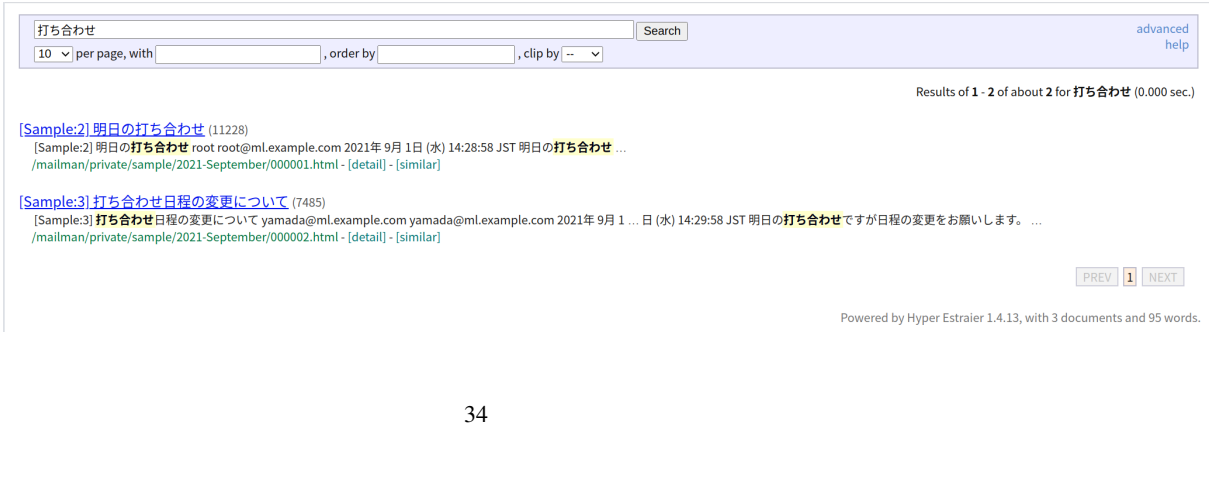

© 2021 Open Source Solution Technology Corporation 24

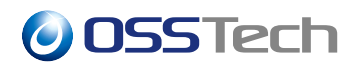

<span id="page-27-0"></span>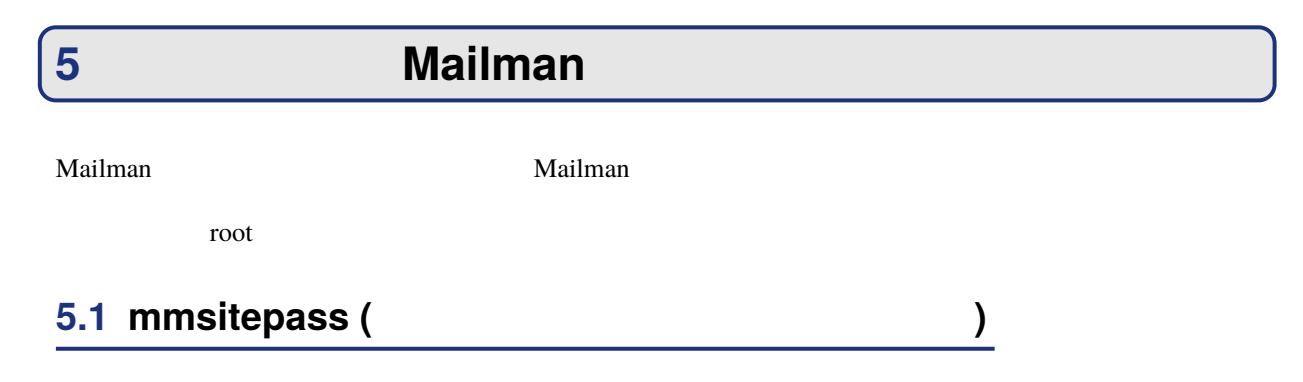

<span id="page-27-1"></span># /opt/osstech/sbin/mmsitepass 新しいサイトのパスワード: \*\*\*\*\*\*\*\*\*\* パスワード確認: \*\*\*\*\*\*\*\*\*

> **–** -c (–listcreator) ∗ サイト管理者パスワードではなく、メーリングリスト作成・削除者パスワードを設定・変更し

### <span id="page-27-2"></span>**5.2 list\_lists(メーリングリストの一覧表示)**

• オプション

```
# /opt/osstech/sbin/list_lists
3 \cdotsbar-list - [ ]<br>foo-list - [ ]
   foo-list - [ ]
   Mailman – [ ]
```

```
• オプション
 – -a (–advertised)
   \ast (\t)– -b (–bare)
   ∗ メーリングリスト名だけを表示します。
```
### <span id="page-27-3"></span>**5.3 newlist(メーリングリストの作成)**

# /opt/osstech/sbin/newlist abc-project : yamada@example.com<br>: \*\*\*\*\*\*\*\* abc-project<br>Enter abc-project abc-project ...

**–** -e ドメイン名 ∗ メーリングリストのドメイン名を指定します。 **–** -u ホスト名 ∗ Web

• オプション

### <span id="page-28-0"></span>**5.4 rmlist(メーリングリストの削除)**

# /opt/osstech/sbin/rmlist -a abc-project • オプション **–** -a (–archives)  $\star$ 

<span id="page-28-1"></span>**5.5 list\_admins(メーリングリスト管理者の一覧表示)**

# /opt/osstech/sbin/list\_admins sample List: sample Owners: yamada@example.co.jp

• オプション **–** -a (–all)  $\star$ **–** -v= (–all-vhost= ∗ 指定したドメインのメーリングリストの管理者アドレスを一覧表示します。

<span id="page-28-2"></span>**5.6 list\_members (メーリングリストメンバーの一覧表示)**

# /opt/osstech/sbin/list\_members foo-list yamada@example.co.jp takeda@example.co.jp suzuki@example.jp

```
– -r (–regular)
 ∗ 通常会員 (まとめ読みオプションが設定されていないメンバー) のみを表示します。* -d
  (–digest)
 \ast– -n (–nomail)
 \star
```
• オプション

### <span id="page-29-0"></span>**5.7 find\_members (メーリングリストメンバーの検索)**

```
# /opt/osstech/sbin/find_members '^alice@example\.jp$'
alice@example.jp 
and the set of the set of the set of the set of the set of the set of the set of the set of the set of the set of the set of the set of the set of the set of the set of the set of the set of the set of th
          sample
```
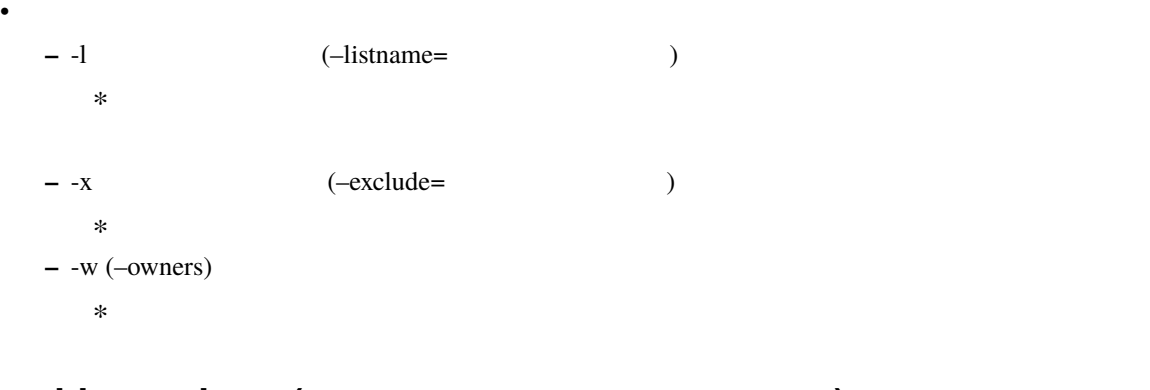

### <span id="page-29-1"></span>**5.8 add\_members (メーリングリストメンバーの登録)**

echo dave@example.com | /opt/osstech/sbin/add\_members -r - foo-list : dave@example.com

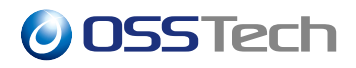

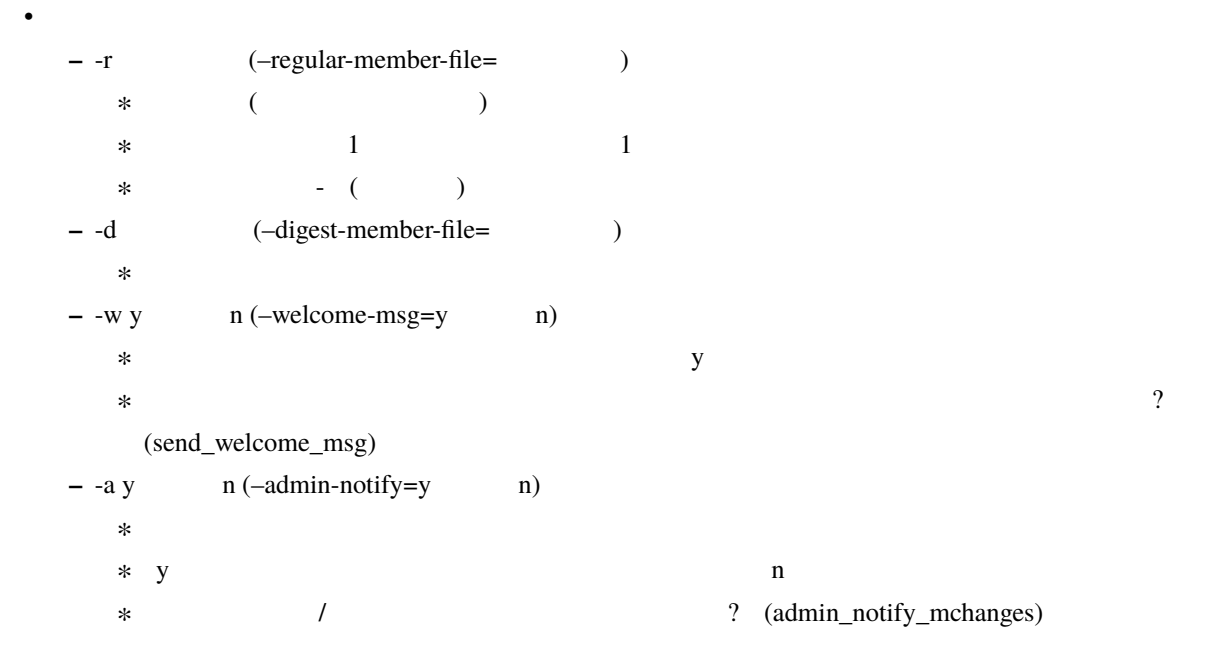

### <span id="page-30-0"></span>**5.9 remove\_members ()**

# /opt/osstech/sbin/remove\_members sample yamada@example.jp

```
• オプション
 – -f (–file= )
  \ast\ast 1 \qquad 1
  * - ( )– -a (–all)
  *∗ –fromall
 – –fromall
  \ast\ast –all \ast– -n (–nouserack)
  ∗ 削除したメンバーに退会通知メールを送信しません。
  ∗ 既定値は「退会する会員にお別れのメールを出しますか? (send_goodbye_msg) の設定値です。
 – -N (–noadminack)
  ∗ リスト管理者に退会通知メールを送信しません。
```
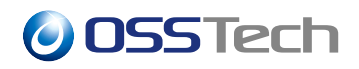

 $\ast$   $\qquad \qquad$   $\qquad \qquad$   $\qquad \qquad$  (admin\_notify\_mchanges)

### **5.10 change\_pw (メーリングリスト管理者のパスワード変更)**

# /opt/osstech/lib/mailman/bin/change\_pw -l sample -p secret123 New sample password: secret123 • オプション **–** -1 (–listname=  $\ast$ **–** -p (–password= ) ∗ 新しいパスワードを指定します。本オプションを指定しない場合は、ランダムなパスワードが **5.11 config\_list (メーリングリスト設定のエクスポート/インポート)** ( :  $real_name$ ) 1 config\_l ist 2.0  $\frac{1}{2}$  config\_l ist 2.0  $\frac{1}{2}$  ist 2.0  $\frac{1}{2}$  ist 2.0  $\frac{1}{2}$  ist 2.0  $\frac{1}{2}$  ist 2.0  $\frac{1}{2}$  ist 2.0  $\frac{1}{2}$  ist 2.0  $\frac{1}{2}$  ist 2.0  $\frac{1}{2}$  ist 2.0  $\frac{1}{2}$  ist 2.0  $\frac{1}{2}$  ist  $-0$ # /opt/osstech/sbin/config\_list -o ml1.cfg ml1  $($  ml1.cfg)  $)$ 

real\_name = 'sample' owner = ['root@ml.example.com'] moderator = [] ...

 $description = '$ 

config\_list -i

#### # /opt/osstech/sbin/config\_list -i ml1.cfg ml1

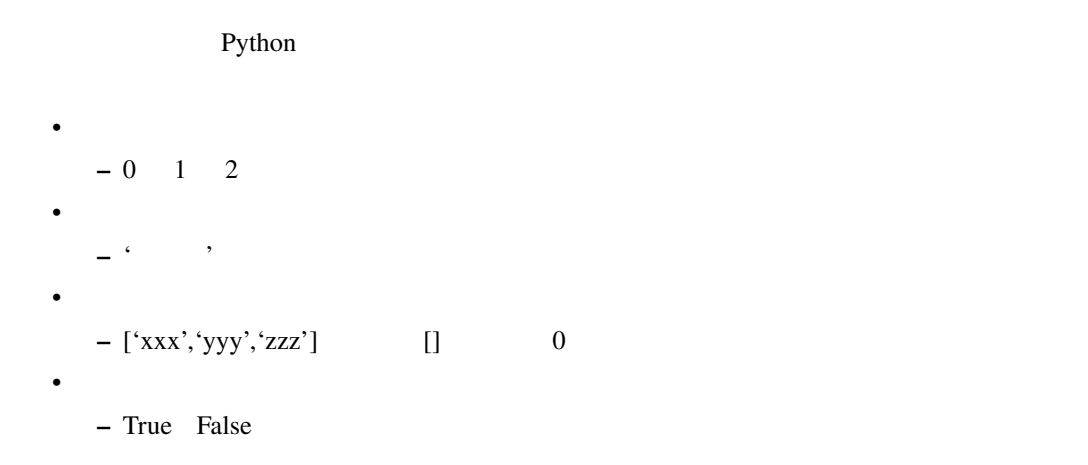

### <span id="page-32-0"></span>**5.12 dumpdb (設定ファイルのダンプ)**

Mailman /opt/osstech/var/lib/mailman/lists

config.pck

 $\alpha$  dumpdb  $\alpha$ 

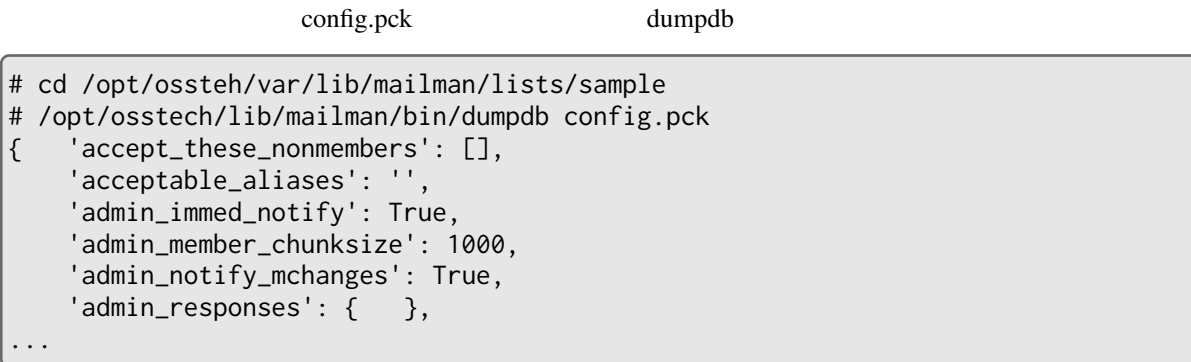

(config\_list

config.pck  $\text{config\_ick}$ 

withlist

 $\Gamma$ 

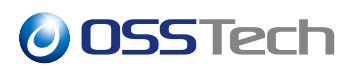

### **5.13 withlist (対話的なメーリングリストパラメーターの更新)**

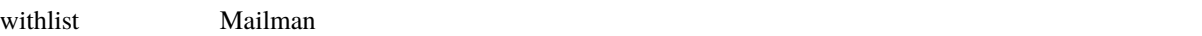

### **5.13.1**

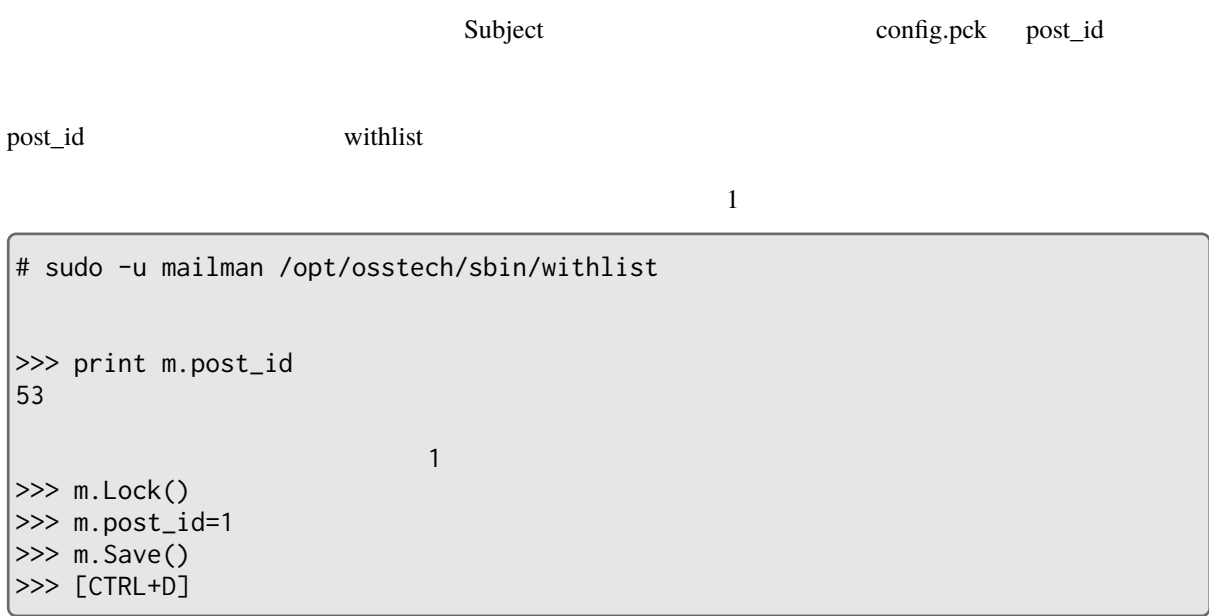

 $m.Lock()$   $m.Save()$ 

 $\mathbb{R}^2$